# **Active Directory Enumerate Group Action**

The Active Directory Enumerate Group action allows you to list all of the members of a group. The list will be written to the log.

Tip: To list all members of an Organizational Unit (OU) or other container, use the Active Directory Get Info Action.

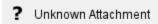

## Group

The group to enumerate can be specified as a simple group name or an LDAP Distinguished Name.

Click on the magnifying glass button to display a dialog that you can use to browse for a group.

# Credentials (Optional)

You can choose to specify a username and password to use when connecting to the Active Directory. If no username is specified, the current Windows credentials will be used.

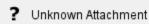

### **Group Members Filter**

You can specify which group members to enumerate. You can choose to show users and/or groups, all types of member objects, or objects matching a specific set of class names.

#### Save member count / list to variable

You can choose to write either the number of matching group members, or the list of group members, to an Automise variable.

If writing a list of members, you can choose to write either Distinguished Names or Common Names for each member. The list will be written as a string, with one member per line.